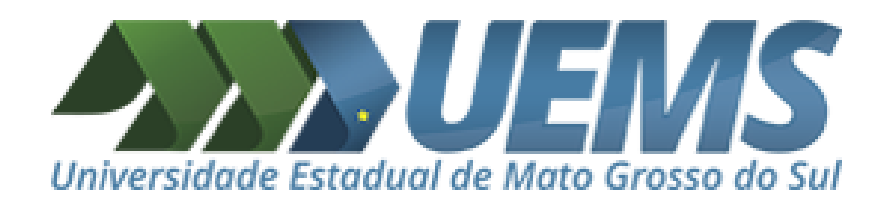

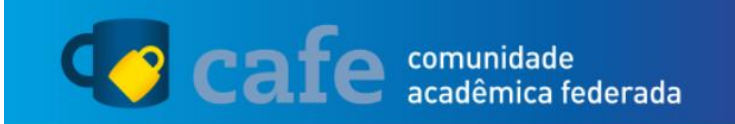

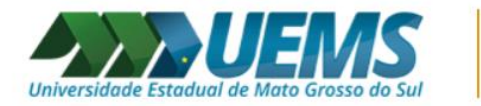

O acesso aos serviços da CAFe está mais seguro. Clique aqui para saber mais.

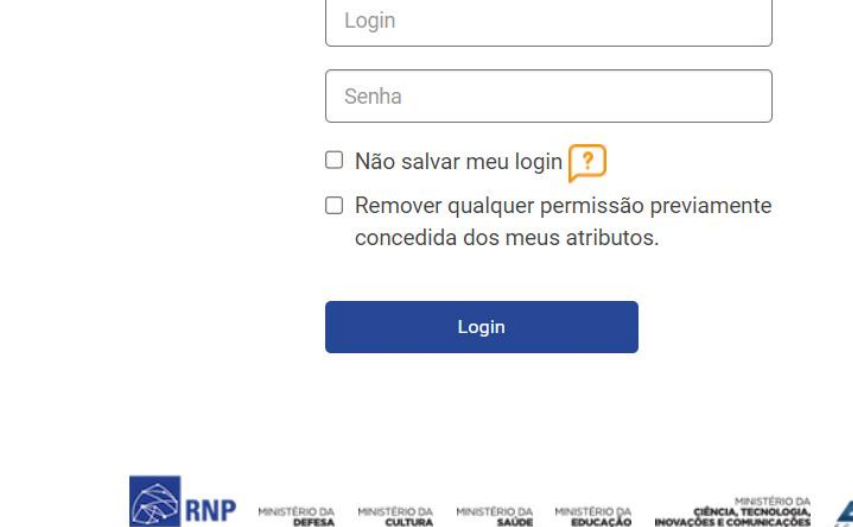

**CULTURA** 

DEFESA

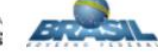

# ACESSO CAFe

#### TUTORIAL DE ACESSO AO PORTAL DE PERIÓDICOS DA CAPES

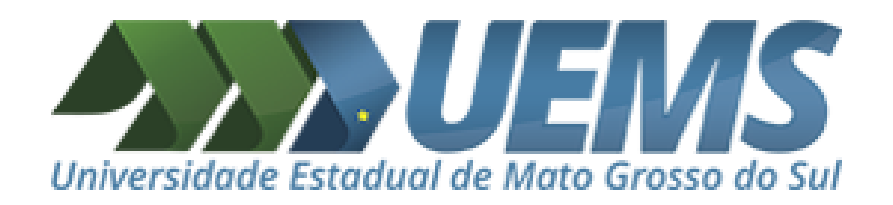

## Entrando no portal de periódicos da CAPES

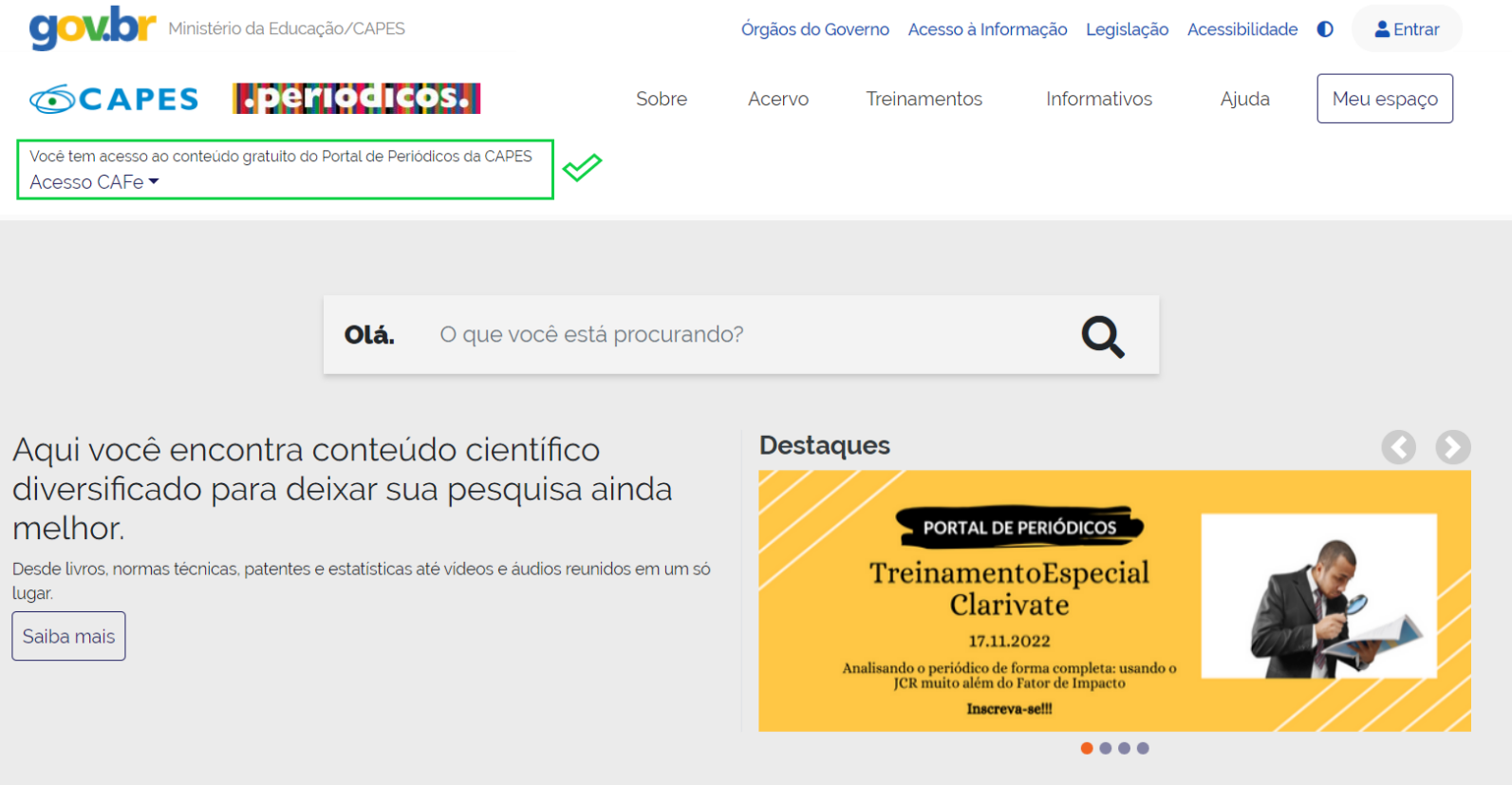

Acesse o portal por meio do link:

http://www-periodicos-capes-gov-br.ezl.periodicos.capes.gov.br/

OU... VEJA A SEGUIR

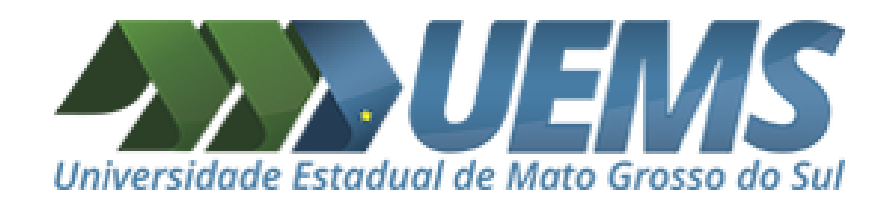

# Passo 1 - Alternativa

Entrando no portal de periódicos da CAPES

Você pode acessar pelo menu BIBLIOTECA do site institucional da uems: www.uems.br

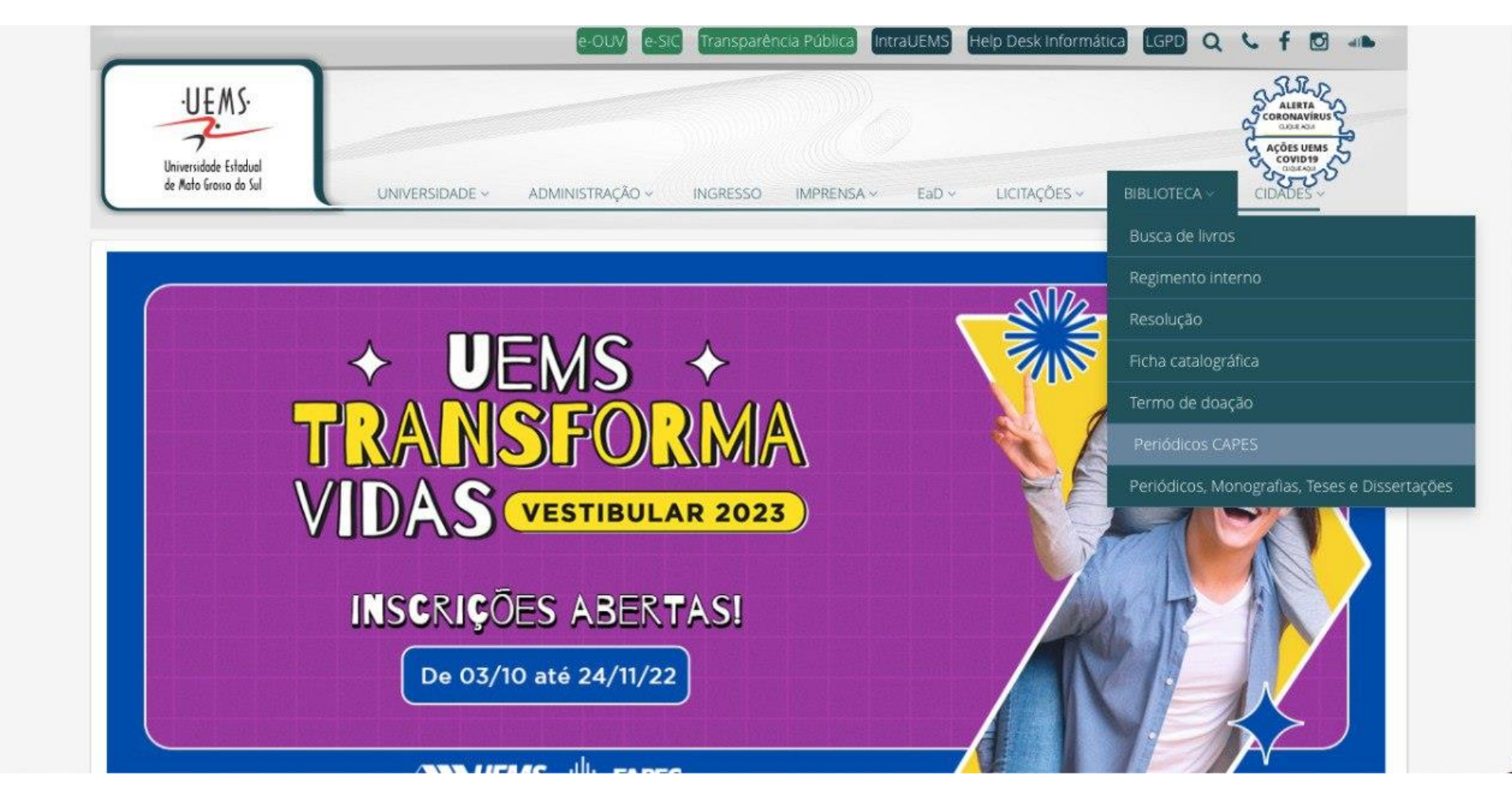

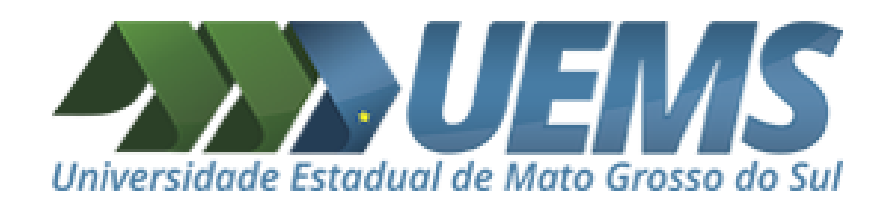

#### Selecionando o menu de Acesso CAFe

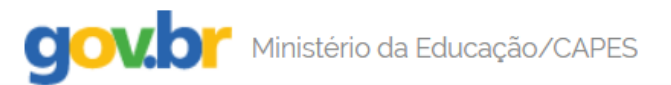

# **SCAPES PETIODICOS.**

Sobre

Você tem acesso ao conteúdo gratuito do Portal de Periódicos da CAPES Acesso CAFe  $\blacktriangleright$ 

á.

Sua pesquisa será realizada no conteúdo gratuito disponível no acervo do Portal de Periódicos da CAPES. O conteúdo assinado com as editoras científicas está disponível para os IPs identificados das instituições participantes. Caso você esteja acessando fora da rede da sua instituição, é necessário efetuar o login na Comunidade Acadêmica Federada (CAFe).

 $\blacksquare$  Acesso CAFe

```
O que você está procural
```
eúdo científico sua pesquisa ainda

cas até vídeos e áudios reunidos em um s

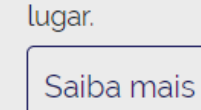

 $\overline{A}$ 

d

 $n$ 

 $De$ 

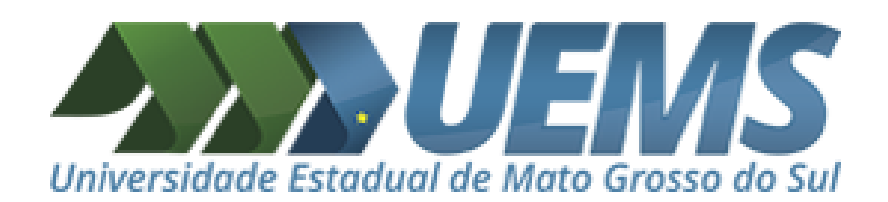

Você será redirecionado para esta página onde terá que selecionar a sua instituição de ensino

#### A > Acesso Cafe

#### **Acesso CAFe**

Esta opção permite o acesso remoto ao conteúdo assinado do Portal de Periódicos da CAPES disponível para sua instituição. Este serviço é provido pelas instituições participantes, ou seja, o nome de usuário e senha para acesso devem ser verificados junto à equipe de TI ou de biblioteca de sua instituição.

Para utilizar a identificação por meio da CAFe, sua instituição deve aderir a esse serviço provido pela Rede Nacional de Ensino e Pesquisa (RNP). Clique aqui para mais informações e acesse também o Tutorial para entender o passo a passo do acesso remoto.

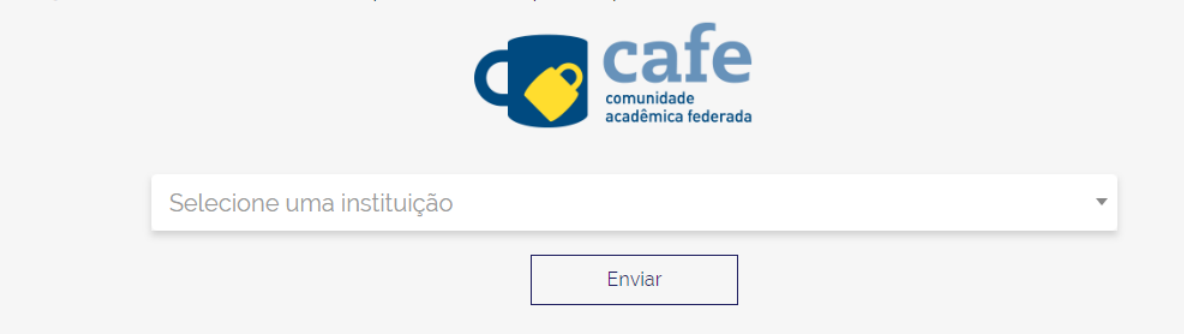

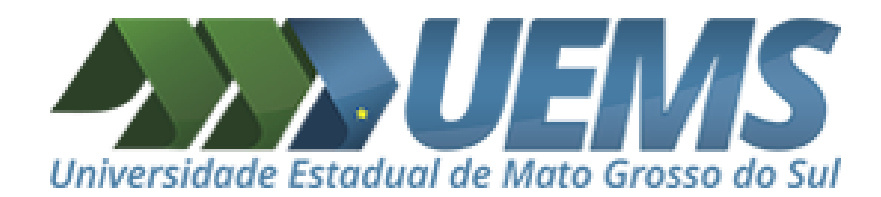

Digite no campo de texto o nome da nossa instituição de ensino:

UEMS

Selecione a opção que aparece, com o nome completo da instituição e clique em Enviar

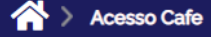

#### **Acesso CAFe**

Esta opção permite o acesso remoto ao conteúdo assinado do Portal de Periódicos da CAPES disponível para sua instituição. Este serviço é provido pelas instituições participantes, ou seja, o nome de usuário e senha para acesso devem ser verificados junto à equipe de TI ou de biblioteca de sua instituição.

Para utilizar a identificação por meio da CAFe, sua instituição deve aderir a esse serviço provido pela Rede Nacional de Ensino e Pesquisa (RNP). Clique aqui para mais informações e acesse também o Tutorial para entender o passo a passo do acesso remoto.

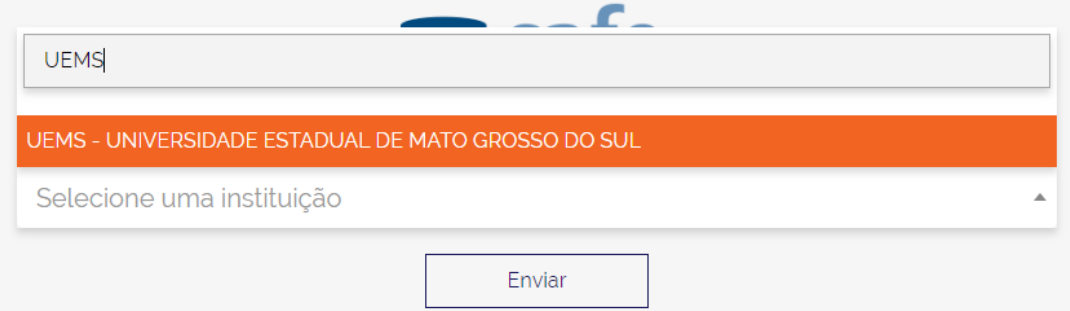

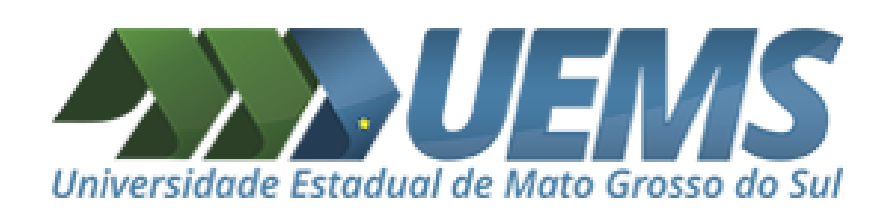

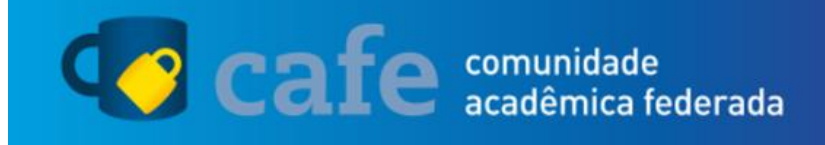

**CULTURA** 

EDUCAÇÃO

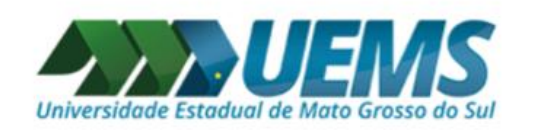

O acesso aos serviços da CAFe está mais seguro. Clique aqui para saber mais.

#### Você será redirecionado para a página de autenticação Login Senha Serão solicitados o seu Login e Senha □ Não salvar meu login ? □ Remover qualquer permissão previamente **Nome de usuário, senha de acesso e as**  concedida dos meus atributos. **orientações de utilização devem ser verificados junto à equipe de TI ou da**  Login **biblioteca da sua instituição.**MINISTÉRIO D MINISTÉRIO DA MINISTÉRIO DA MINISTÉRIO DA

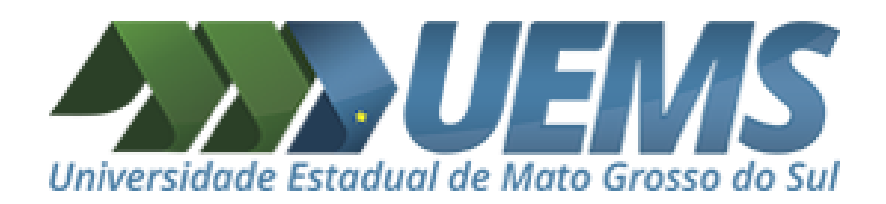

### Se o seu login foi bem sucedido, o site irá informar que você está acessando o portal pela UEMS

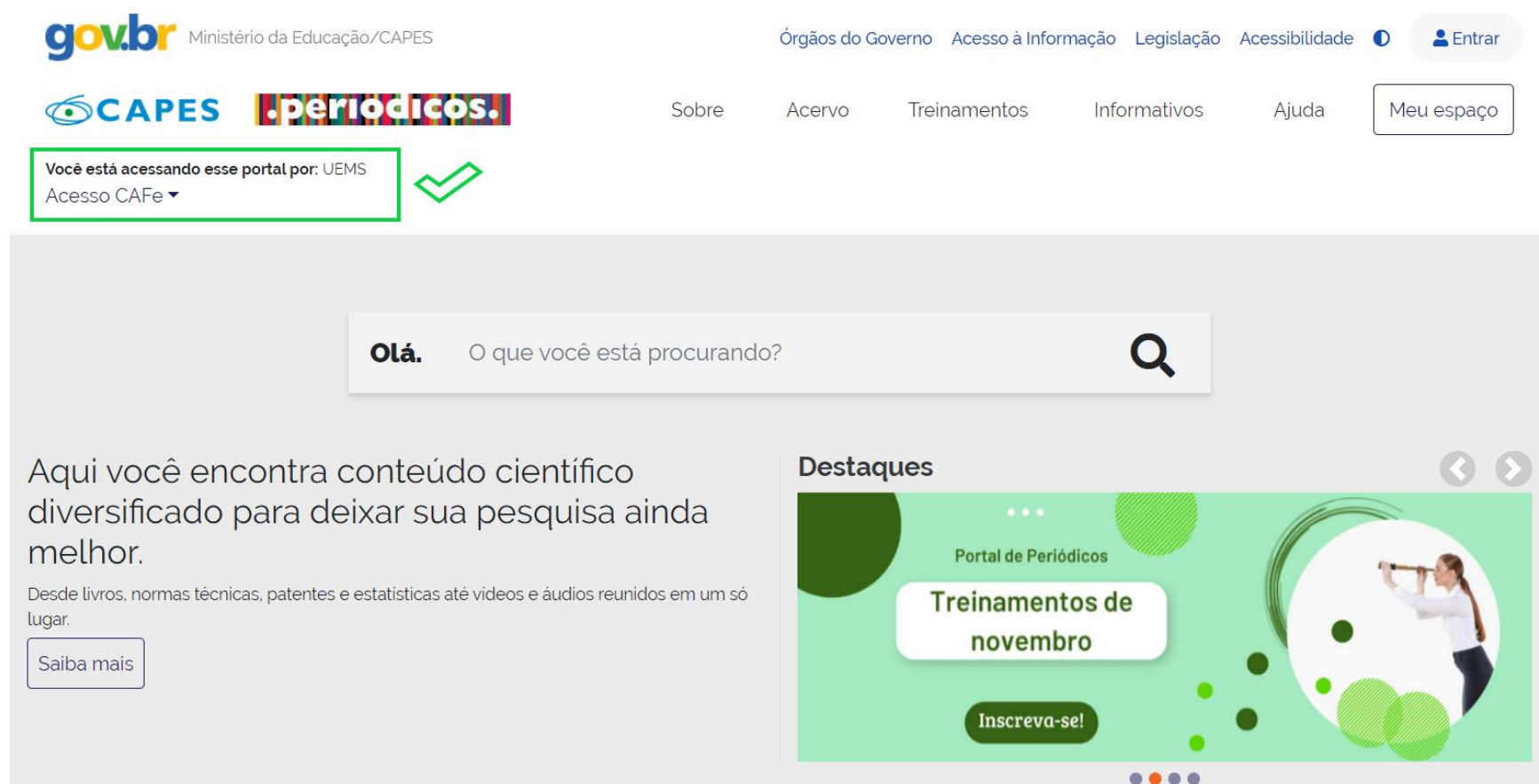

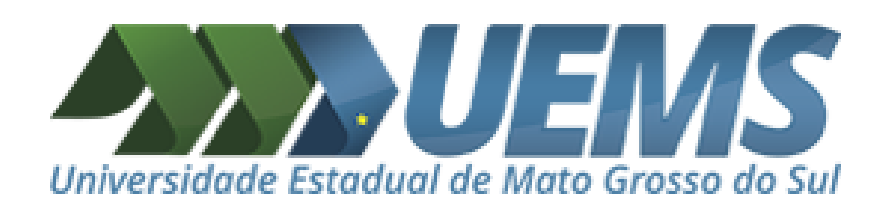

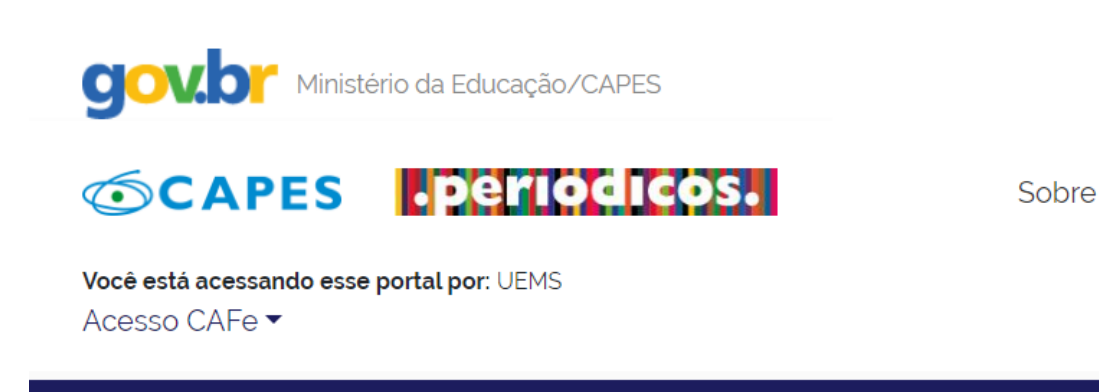

## Lista de bases

A Acervo > Lista de bases

### **ACESSO CAFe**

#### COMO ACESSAR AS BASES DE DADOS **DO PORTAL CAPES**

As bases de dados reúnem diversos tipos de conteúdo científico, sejam artigos dentre outros. A pesquisa por bases permite a consulta de três formas: por ti algumas informações. Na primeira opção, busca por título, é possível localizar un consulta seja feita por área do conhecimento, são relacionadas as subáreas e a associar campos como editor responsável, tipo de conteúdo, bases nacionais ou Os treinamentos on-line do Portal de Periódicos da CAPES são gratuitos e ensina

Busca por título Busca por área do conhecimento Busca avançada

Ć

ABCDEFGHIJKLMNOPQRSTUVWXYZOutro(a) | VERTODAS Palavra no título:

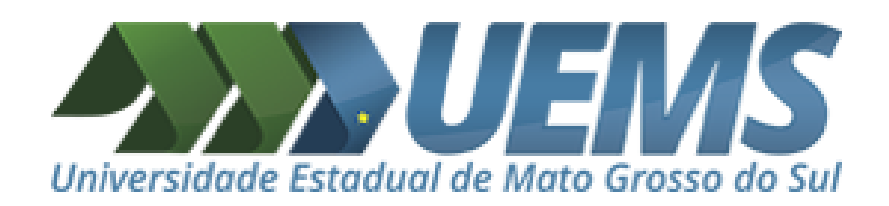

# Acesse o menu **Acervo** e selecione **Lista de bases**

TreinamentoEspecial

 $Plominota$ 

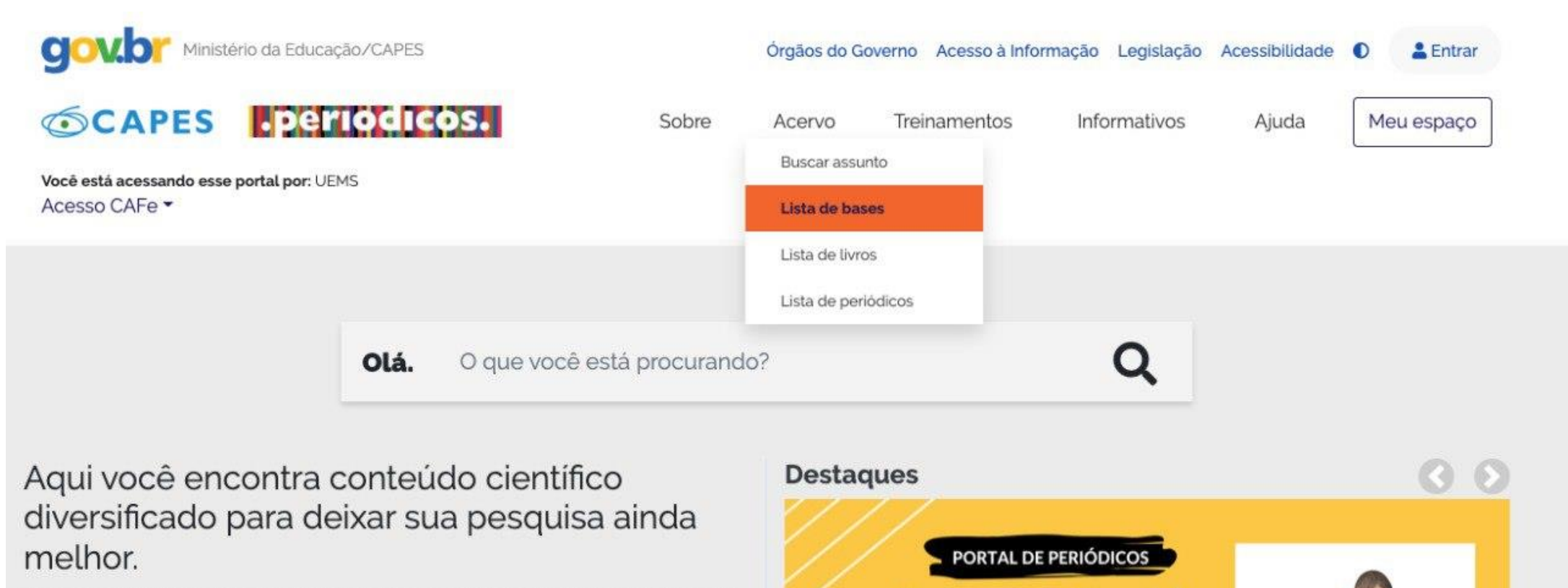

Desde livros, normas técnicas, patentes e estatísticas até vídeos e áudios reunidos em um só lugar.

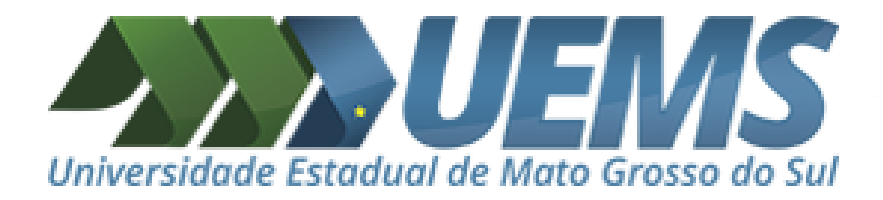

Você pode realizar as seguintes buscas:

- Busca por título
- Busca por área do conhecimento
- Busca avançada

O portal da CAPES disponibiliza treinamentos para orientá-lo sobre as particularidades das formas de busca disponíveis.

**Aqui, iremos destacar o Busca por área do conhecimento.**

**Selecione a aba: Busca por área do conhecimento**

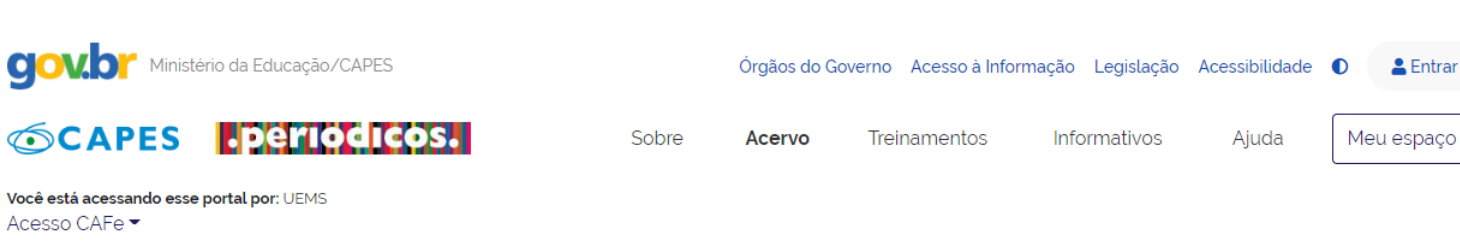

#### $\leftrightarrow$   $\land$  Acenvo  $\rightarrow$  Lista de bases

Acesso CAFe ▼

#### Lista de bases

As bases de dados reúnem diversos tipos de conteúdo científico, sejam artigos, resumos, referências, estatísticas, teses, dissertações, material audiovisual, dentre outros. A pesquisa por bases permite a consulta de três formas: por título, por área do conhecimento ou avançada, na qual é possível combinar algumas informações. Na primeira opção, busca por título, é possível localizar uma base de dados pelo nome, letra inicial ou verificar a lista completa. Caso a consulta seja feita por área do conhecimento, são relacionadas as subáreas e a quantidade de bases disponíveis em cada uma. A busca avançada permite associar campos como editor responsável, tipo de conteúdo, bases nacionais ou de acesso gratuito.

Os treinamentos on-line do Portal de Periódicos da CAPES são gratuitos e ensinam como otimizar a pesquisa por meio de cada tipo de busca.

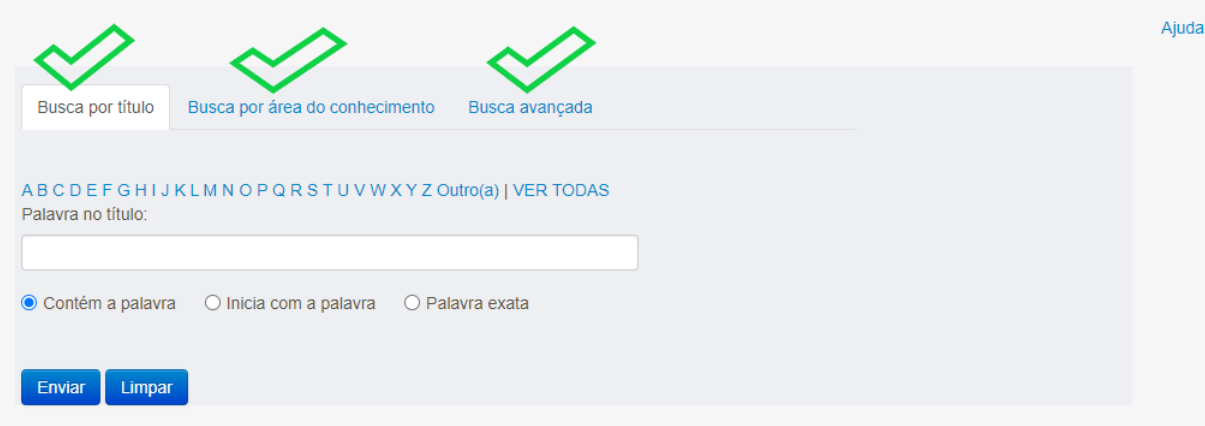

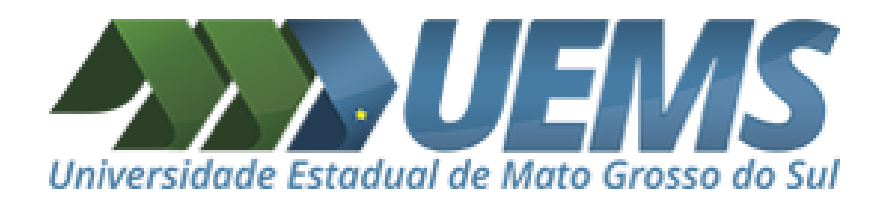

Você poderá escolher uma das áreas do conhecimento. Além disso, dentro de cada área, poderá escolher dentre as diversas subáreas.

#### $\iff$  > Acervo > **Lista de bases**

#### Lista de bases

As bases de dados reúnem diversos tipos de conteúdo científico, sejam artigos, resumos, referências, estatísticas, teses, dissertações, material audiovisual, dentre outros. A pesquisa por bases permite a consulta de três formas: por título, por área do conhecimento ou avancada, na qual é possível combinar algumas informações. Na primeira opção, busca por título, é possível localizar uma base de dados pelo nome, letra inicial ou verificar a lista completa. Caso a consulta seja feita por área do conhecimento, são relacionadas as subáreas e a quantidade de bases disponíveis em cada uma. A busca avançada permite associar campos como editor responsável, tipo de conteúdo, bases nacionais ou de acesso gratuito.

Os treinamentos on-line do Portal de Periódicos da CAPES são gratuitos e ensinam como otimizar a pesquisa por meio de cada tipo de busca.

Busca avançada

### Selecione as opções de seu interesse e clique em Enviar.

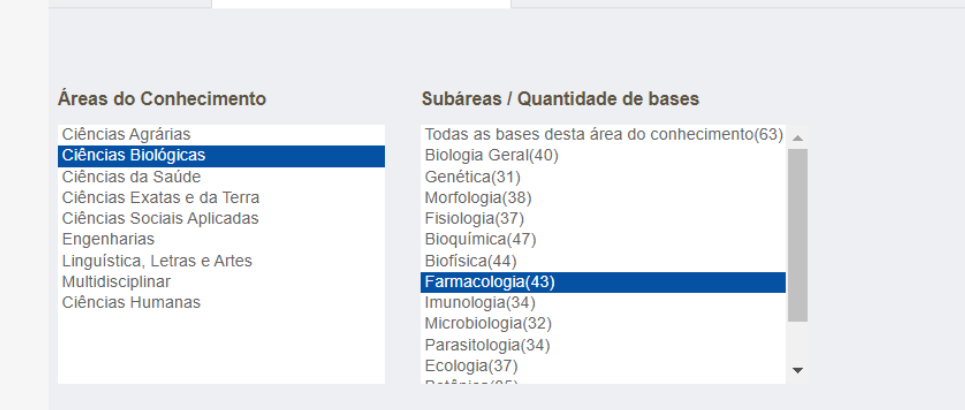

Busca por área do conhecimento

Ajuda

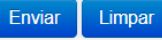

Busca por título

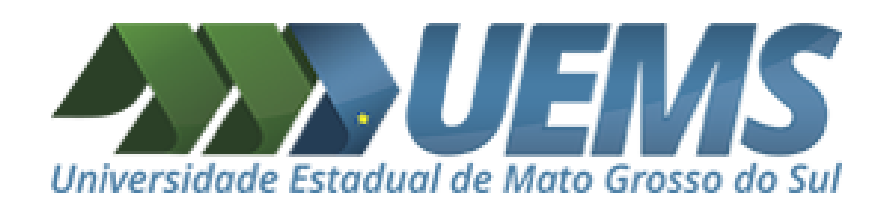

# Passo 3 Você será apresentado ao resultado de sua Busca por área do conhecimento.

Ajuda

As bases de dados que têm o Tipo "**Textos completos**" são disponibilizadas pela instituição de ensino, por meio do Portal da CAPES, para **acesso total e gratuito**.

Explore as várias opções de bases de dados disponíveis.

Bons estudos!

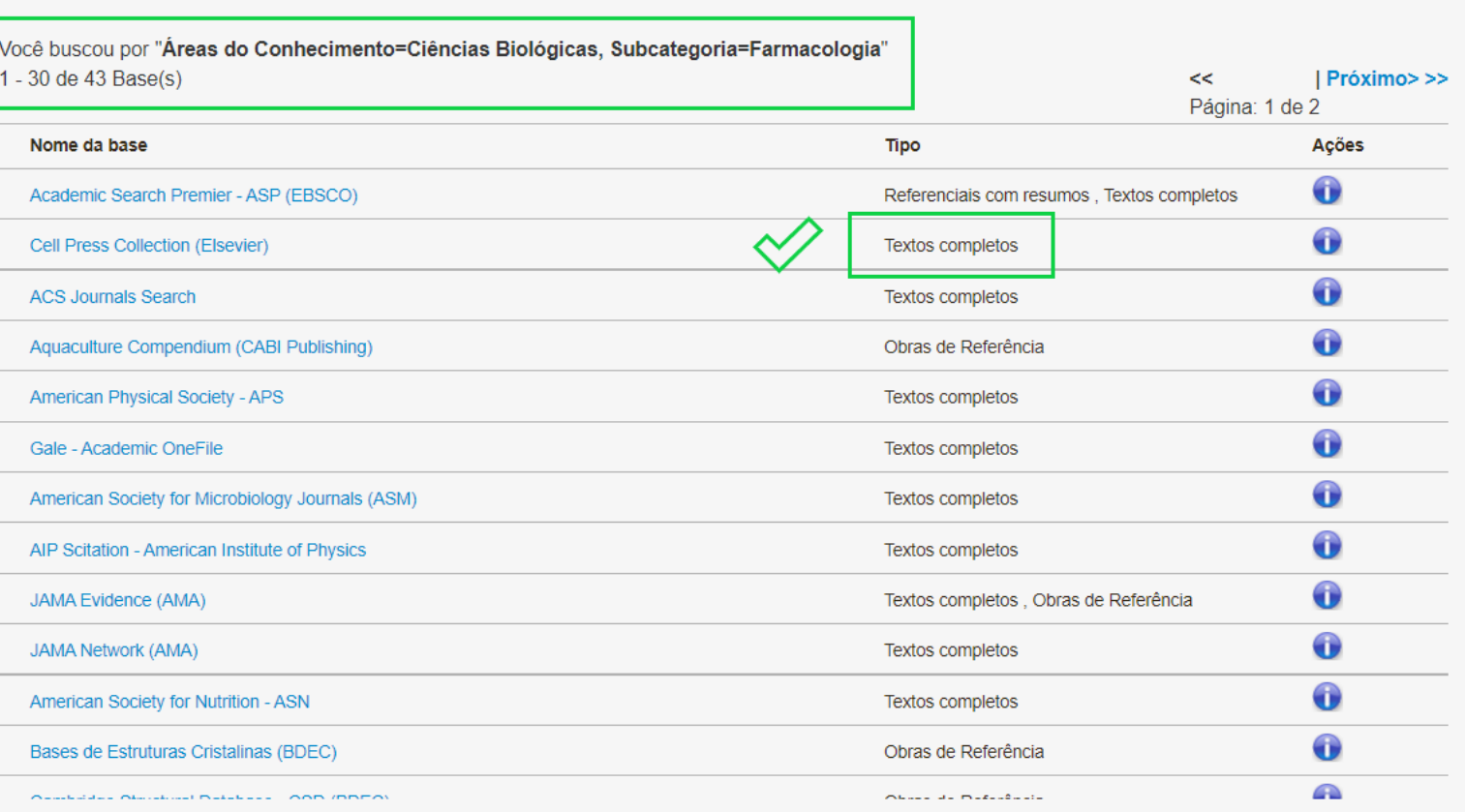